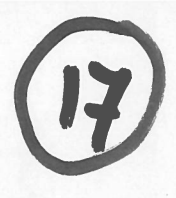

Programme of Requïrements

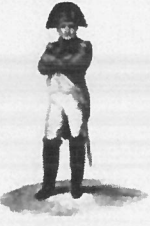

Project Napoleon

**Owner** Project Name Project Number Document Code Version **Status** 

: Nederlands Forensisch Instituut Napoleon

: 0.1 : Concept

ř.

t

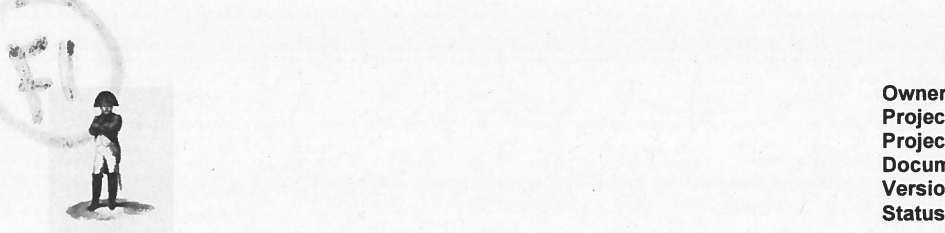

 :NFI Project Name: Project Number<br>: Documentcode :<br>: 0.11 Version : 0.12 Version Status : Concept

: NFI<br>: Napoleon<br>:

### TABLE OF CONTENTS

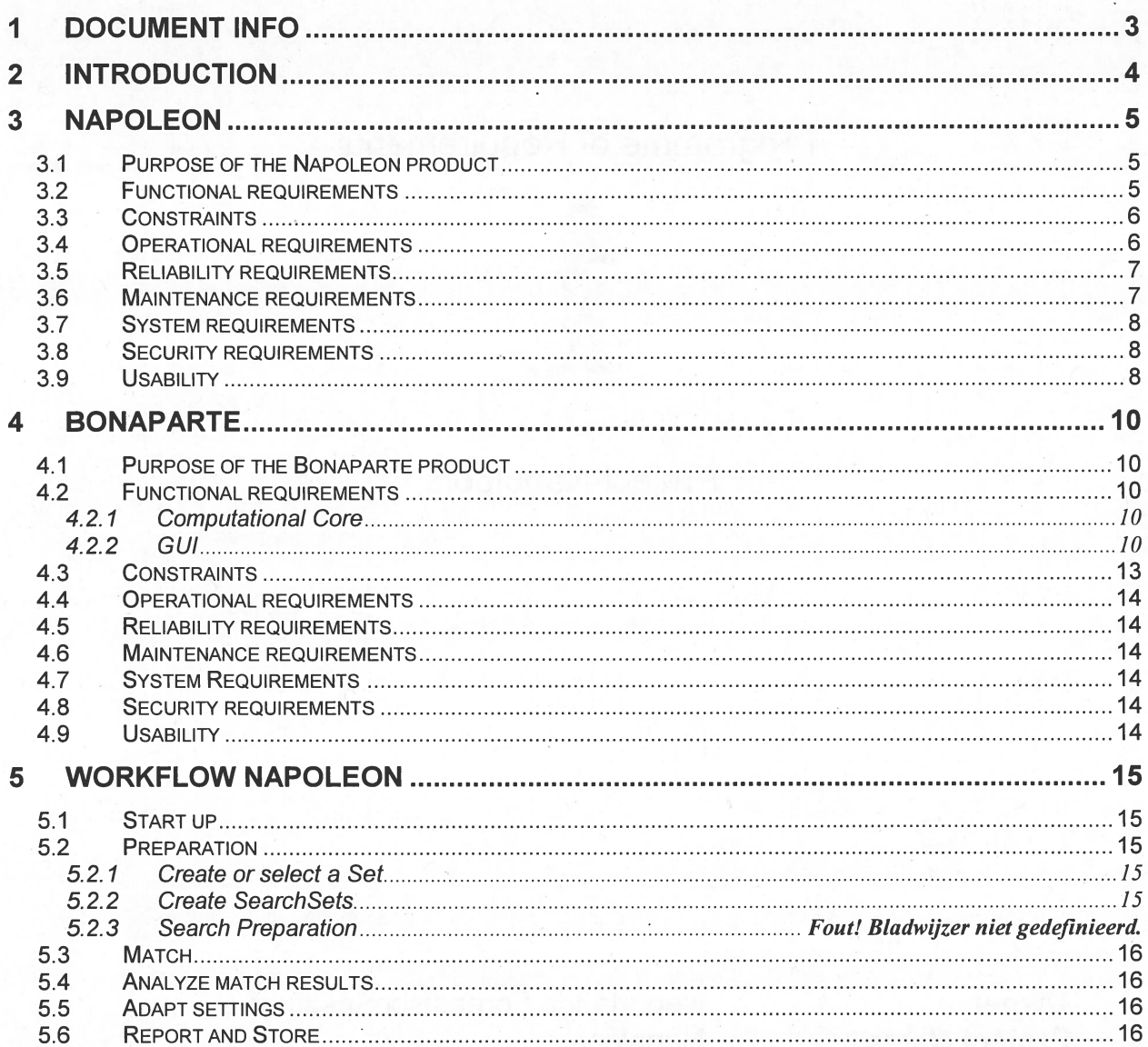

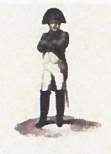

**Owner<br>Project Name<br>Project Number<br>Documentcode<br>Version Status** 

 $:$  NFI : Napoleon  $\ddot{\phantom{a}}$  $\ddot{\cdot}$  $: 0.1$ : Concept

# 1 Document Info

### **Document History**

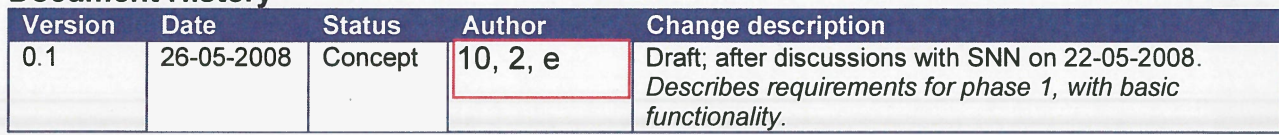

## **Table of References**

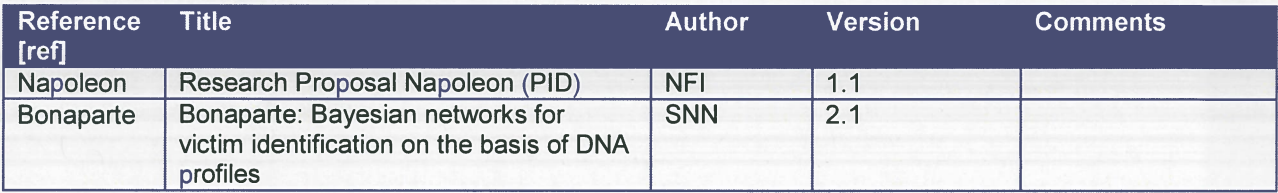

## **Acronyms en definitions**

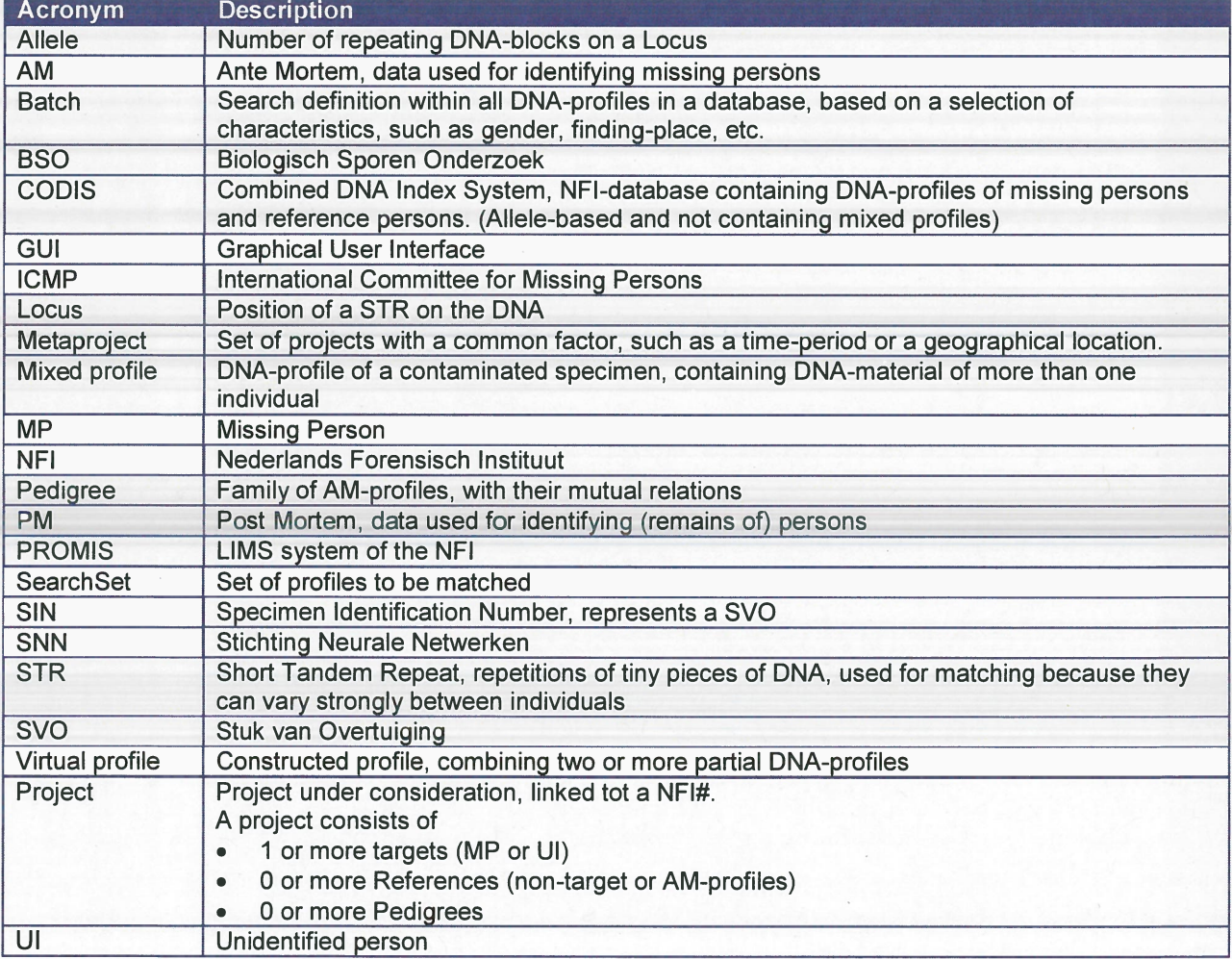

Î

**Owner<br>Project Name<br>Project Number<br>Documentcode<br>Version Status** 

: NFI<br>: Napoleon  $\ddot{\phantom{a}}$  $\frac{1}{10.1}$ : Concept

# 2 Introduction

 $\overline{\phantom{a}}$ 

 $lt.b.d.$ 

Owner : NFI Project Name: Napoleon Project Number Documentcode Version : 0.1 Status : Concept

# 3 Napoleon

### 3.1 Purpose of the Napoleon product

### 3.2 Functional requirements

### [NFOOI]

Identification fields used in database structures, such as SIN-numbers, must be flexible so that data from various sources can be processed.

Minimal sources are CODIS and the ICMP-database.

### [N F0021

Backups can be made. The backup only concerns the internal Napoleon database. An automatic backup is made daily.

### [NFOO3]

Napoleon can deliver the following user specified Reports:

- 1.
- 2. ...
- 3.

### [N F0041

Napoleon can manipulate databases in the following way:

- . Add <sup>a</sup> database
- . Delete <sup>a</sup> database
- . Convert <sup>a</sup> database with e.g. ETL-scripts (how? which types are to be supported?)
- . Import DNA-profiles from foreign databases (which types are to be supported?)
- . Export DNA-profiles (which formats are to be supported?)

### [NFOO5]

Napoleon shall be able to manipulate DNA-profile tables (organised as?)

- . Search
- . Update
- . Delete
- . Add

### [N F006]

Napoleon shall suppor<sup>t</sup> the following Static Data configuration and maintenance options:

- . Locus table : adding/update/delete locus
- . Amplification Kit table : add amplification kit loci specifics. Data compatibility with all current commercially available kits and markers and extensible for custom systems and marker sets as needed, to ensure long-term usability.
- . Population Statistics table: search/add/update/delete population statistics.
- Kinship table configuration : add/update/delete kinships

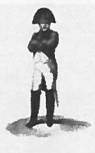

OwnerProject Name: Napoleon **Project Number** Documentcode Versïon**Status** 

 : NFI  $\cdot$  0.1 : Concept

### [NF007]

### 3.3 Constraïnts

### [N000I]

The technical environment in which Napoleon is developed should be Oracle/Java and Flexible or Open source platforms.

### [NC002]

The methodological environment of the Napoleon development should be UML, OOD

### [NCOO3]

The managemen<sup>t</sup> environment for the Napoleon project should be Prince2.

### [NC004]

The database structure and datamodel of Napoleon should be aligned with those of the ICMP-system. In <sup>a</sup> later stage the pedigree module to be developed should be integrable in both systems.

### [NC005]

Data-structure for DNA-profiles shall be compatible to the CODIS-datastructure.

### In this structure the *specimen* (or Sample) is central.

A specimen is identified by <sup>a</sup> Specimen ID (KLPD number <sup>+</sup> SIN number), and carries <sup>a</sup> OASE ID, which is <sup>a</sup> unique key for <sup>a</sup> case in PROMIS (het DNA-zegelnummer?)

### [N 0006]

Napoleon must be validated with <sup>a</sup> proper test-set to be defined by NFI.

### **IN COO71**

The interfaces with databases containing DNA-profiles are read-only and limited to DNA profiles. Napoleon does not feed back any information in DNA-databases.

### **IN COO81**

There is no interface between Napoleon and PROMIS.

### [N 0009]

Lïnkage (relations between alleles) is not applied within Napoleon.

### 3.4Operational requirements

### [N0001]

Napoleon will be able to run standalone on <sup>a</sup> commodity laptop as well as in <sup>a</sup> network environment with multiple users. The maximum number of concurrent users is 8.

**I** 

Owner : NFI Project Name: Napoleon **Project Number** Documentcode Version : 0.1 Status : Concept

## [N 00021

All searches and decisions made by the user shall be logged.

### [N 0003]

A user-administration must be set up. This administration contains the known users and their according rights to operate Napoleon and provides Role Based Access Control.

The following Roles and according privileges are identified:

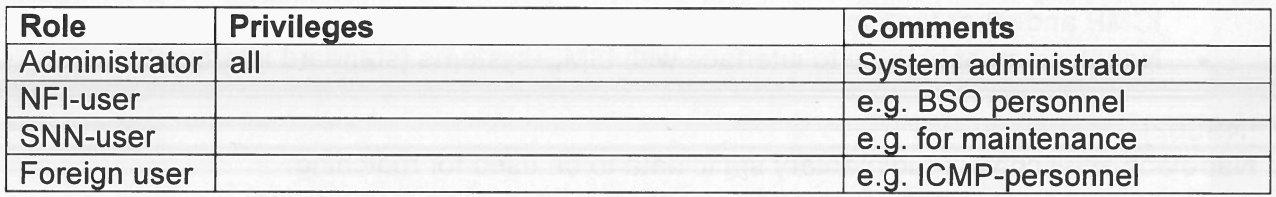

## 3.5 Reliability requirements

### [NROOI]

There shall be periodic automatic backups so that little work will be lost in case of problems. After recovery at most one hour of work can be lost.

## 3.6 Maintenance requirements

## [NMOOI]

Napoleon must keep up with:

- . new releases of CODIS
- new releases of PROMIS
- . new statistical models
- . new DNA-kits

### [NM002]

All  $3^{rd}$  party products applied in Napoleon should be acquired from reliable suppliers, offering transparent conditions for usage, upgrade and maintenance.

### [NM003]

Clear design documentation and manuals are needed for the use and maintenance of Napoleon.

[NM004]

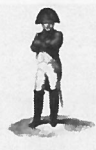

OwnerProject Name **Project Number** Documentcode **Version Status** 

 : NFI : 0.1 : Concept

There is <sup>a</sup> DBA-role for cleaning up the operational environment.

### 3.7 System requïrements

[NSOOI]

- . Napoleon will have an interface to CODIS.
- . Napoleon will have additional database interface modules allowing it to interface with ICMP and other foreign DNA-databases.
- . Napoleon must be able to interface with LIMS-systems (standard interface?)

### [N5002J

Napoleon shall contain rudimentary static data to be used for matching:

- Population Sets (some 10 sets of population-related allele frequencies)
- Mutation models (some 5 sets)
- Size bias models

Is shall be possible to enter and maintain these sets through <sup>a</sup> basic GUl.

### 3.8 Security requïrements

### [NXOOI]

Only authorized users may gain access to Napoleon through <sup>a</sup> log in procedure. Napoleon starts up with an authorisation-dialog. After <sup>a</sup> configurable period of inactivity the authorisation dialog reappears, so that the user has to log in again.

### [NXOO2J

Privacy-sensitive information shall be encrypted such that it cannot be obtained without using Napoleon as the access provider.

[NXOO3]

No insecure open internet connections may be applied.

## 3.9 Usability

### [NUOOIJ

The GUl is designed to be intuitive, conform universal GUl-guideIines

### [N U002]

Napoleon shall suppor<sup>t</sup> user-profiles containing preferred settings, etc.

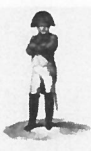

**Owner<br>Project Name<br>Project Number<br>Documentcode<br>Version<br>Status** 

: NFI<br>: Napoleon  $\ddot{\cdot}$ :<br>: 0.1<br>: Concept

## [NU003]

A user training shall be part of the delivery.

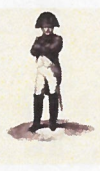

**Owner**  Project Name Project Number Documentcode Versïon**Status** 

: NFI : Napoleon 0.1

: Concept

# 4 Bonaparte

### 4.1 Purpose of the Bonaparte product

The project "Bonaparte" will deliver <sup>a</sup> system for kinship analysis in DNA-fïles as described in the ICIS valorisation proposal [Bonaparte].

This system, the computational core of Napoleon, will be referred to as "Bonaparte".

Bonaparte consists of 3 elements:

- . Computational core
- . Graphical User Interface (GUl)
- **Communication Protocol**

## 4.2 Functional requirements

### 4.2.1 Computational Core

The computational core performs the matching and shall support the following features

### [BFOOI] Network builder

Build Bayesian network family — per locus

- 1 . Paternal/Maternal inheritance
	- a. Mutation model (such as Ayres and Brenner)
- 2. Genotype observation
	- a. Alleles, KIT
	- b. peak heights
- 3. Population allele frequencies
- 4. Theta-correction
- 5. Rare alleles (such as nuil-alleles)
- 6. Size bias correction

## [BFOO3] Elementary matching

Elementary matching options:

- . x PM <sup>y</sup> AM(pedigree) (match the specimen to missing person)
- $\bullet$  x PM y PM (to detect doubles)
- $\bullet$  x PM  $\,$  y PM (to detect parents and siblings)
- $\bullet$  x PM y AM (1:1) to detect parents and siblings
- . x PM <sup>y</sup> AM(false pedigree)

4.2.2 GUl

Project Name : NFI Project Name : Napoleon<br>Project Number : Napoleon<br>Documentcode : Version : 0.1<br>Status : Concept

The GUI shall allow the user to

- enter configuration data and selections for the computational core
- perform basic manipulations on profiles, models and sets
- manipulate pedigrees

### **[BF010] Profile Management**

The following operations are possible with profiles. Reference is the Napoleon database. Adapted profiles are not fed back into the source-database.

- 1) Add <sup>a</sup> profile
	- a) Relatives of MP (AM)
	- b) Victim(PM/Ul)
	- c) Body Part (PM / UI)
- 2) Edit / Change a profile
	- a) Population
		- b) Pedigree reference(s)
	- c) Alleles
	- d) Add Loci
- 3) Import profiles from an external source (XML-interface t.b.d.)
- 4) Export profiles to an external file (XML-interface t.b.d.)
- 5) Construct a virtual profile (e.g. add up of profile parts supposedly belonging to the same victim, or making <sup>a</sup> test-profile)

### [BFOO4] Construction of Pedigrees

The Bonaparte GUl offers <sup>a</sup> tool to construct pedigrees graphically. Pedigrees consist of squares (males) and circles (females), where the color represents their status being either

- "no DNA sample" <sup>=</sup> checked square,
- "Reference AM sample presen<sup>t</sup> <sup>=</sup> "blank"
- " $MP" = red$ ,
- "identified PM" <sup>=</sup> blue.

Pedigrees are limited to 5 generations, and <sup>6</sup> siblings wide.

It shall be possible to define relations within the pedigree such as: there is <sup>a</sup> 10% chance that <sup>a</sup> particular child is not of the supposed biological father.

A pedigree can be saved, printed and stored.

Construction of pedigrees (for 1:1 PM-PM AM-PM matches) pi and si matching should be possible.

### [BFOO5] Pedigree Consistency Check

<sup>A</sup> (read or constructed through the Bonaparte GUl) pedigree can be parsed for consistency. When an inconsistency is found, the user shall be hinted towards the problem.

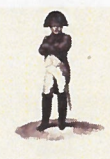

**Commercial Commercial Commercial Commercial Commercial Commercial Commercial Commercial Commercial Commercial** Owner : NFI<br>Project Name : Napoleon **Project Name Project Number** Documentcode Versïon**Status** 

 : 0.1 : Concept

Only pedigrees that pass this consistency check without errors shali be stored and/or used for matching. The Bonaparte GUl shali disable the use and storage of inconsistent pedigrees.

The consistency check is configurable by the user:

- —- Number of mismatches
- other parameters

The following inconsistencies shali be detected en reported as <sup>a</sup> result of parsing <sup>a</sup> pedigree:

- 1. (grand)child cannot be of a mother / grandparents
- 2. (grand)child cannot be of a father / grandparents
- 3. 2 or more siblings can't be full siblings

The user may adapt the pedigree and check again until the pedigree is considered consistent.

### **[BF006] Match Preparation**

The Bonaparte GUl will come up asking which project is going to be processed. The list of presen<sup>t</sup> NFI cases and earlier defined projects will be imported from the DNA database. (Individuals can belong to one or more projects/batches/SearchSets) The user can select from this list.

A (set of) NFI-case(s) may be <sup>g</sup>iven <sup>a</sup> name so that the project can be easily found again.

Now the list with specimens belonging to the selected project is presented in <sup>a</sup> list, together with the attribute Specimen type, for the Search set.

Next a Batch can be selected or created with the GUl. The following criteria can be used to create <sup>a</sup> batch:

- .Date (interval) of entry
- .Location (remains, or address of MP)
- .Complete DNA-profile (Y/N)
- Gender
- Project name
- .**Pedigree**
- .Role (in pedigree)
- $\bullet$ Age (target)
- Specimen Type

The selected/created batch is the matching set for the Search Set. The user may now select the option "match", to start the Match-Setup dialog.

### [BFOO7] Match Setup

- 1) Loci (per profile in SearchSet adaptable) a) Add, update, delete locus
- 2) Select population allele frequencies per profile
- 3) Select Mutation model (per SearchSet)

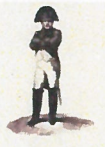

Owner : NFI<br>
Project Name : Napoleon<br>
Project Number :<br>
Documentcode :<br>
Version : 0.1<br>
Status : Concept

- 4) Select model for subpopulation correction
- 5) Select model for size bias correction
- 6) Select model for nuil alleles
- 7) Select model for rare alleles
- 8) Percentages for the probability on <sup>a</sup> false pedigree (hoort dit niet bij de pedigree zelf?)
- 9) Thresholds (such as LR, minimum number of loci, max. number of mutations)
- 
- 10)Statistics type<br>
a) LR (likelihood Ratio)
	- b) Posterior odds

11) Other parameters .....

[BFOO8] Match and Presentation of results The results of the match are presented to the user. Minimal content of the hitlist (layout is to be determined):

- 1) Date, lssuer, Project, Search Set, Batch, Match strategy summary, Caseld
- 2) List of hits  $1$  { UI/MP | Reference | LR } N

When a hit is selected by double clicking a detail screen pops up, showing:

- Date, Issuer, Project, Search Set, Batch, Match strategy summary, Caseld
- The pedigree
- LR per Locus
- DNA-profiles

The detail repor<sup>t</sup> can be exported and printed. The DNA-profiles of the Set can be exported for comparison purposes.

### **[BF009] Store the Match Results**

Match results can be stored within the Napoleon database, as par<sup>t</sup> of <sup>a</sup> Project. The following data must be saved:

### 4.3 Constraints

See Constraints in paragraph 3.3.

### [BC001]

Mixed profiles are excluded from the computational core. However the data-storage should be prepared for storing mixed profiles.

### [BCOO2]

The Bonaparte database shali store percentages (DNA peakheight) instead of interpretations.

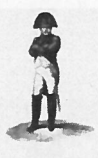

Owner<br>Project Name<br>Project Number<br>Documentcode<br>Version<br>Status

### [BCOO3]

The interface between Napoleon and Bonaparte (communication protocol) shall be specified and implemented in XML.

### 4.4**Operational requirements**

### 4.5Relïability requirements

### [BROOJ]

The number of false hits per match shall not exceed 0.01%  $\,$ 

### [BROO2]

The number of searches performed on <sup>a</sup> specimen shall be written in the specimen-data (like the search-count in CODIS).

### 4.6Maintenance requirements

### 4.7System Requirements

### 4.8 Security requirements

Napoleon's security requirements (paragraph 3.8), as far as applicable, apply to Bonaparte as well. **Example 12**<br>
Interference of the properties of the properties of the project Number<br>
20003]<br>
Interference between Napoleon and Bonaparte (communication protocol) shall be<br>
denoted and implemented in XML.<br>
4 Operational re

### 4.9 Usability

### [BUOOI]

Bonaparte shall suppor<sup>t</sup> the use of user-profiles, such that Napoleon user-preferences connected to <sup>a</sup> user-profile (see requirement NUOO1) are automatically applied.

### [BUOO2]

The statistical model usage shail be transparent to the user. This means that all relevant parameters used in the model shall be presented to the user

**In the United States** 

Owner : NFI Project Name : Napoleon **Project Number** Documentcode Version : 0.1 external status in the Status of Status in the Status of Status in the Status of Status in the Status of Status in the Status of Status in the Status of Status in the Status of Status in the Status of Status in the Status

# 5 Workflow Napoleon

Working with Napoleon (for DNA-matching) globally consists of the following steps<sup>1</sup>:

Start up and Login

- $\{$ {
- . Preparation of Match ("what": select the sets)
- . Setting up the Match ("how": select the parameters and settings)
- . Match and presen<sup>t</sup> matchresults
- . Analyse match results
- . (if necessary) Adapt settings

1 Report and/or Store results

1 Logout

These steps are described below.

The use is expressed in terms of Sets of DNA-profiles, taken from e.g. a CODIS-export. One Set is limited to maximally 500 subsets of  $(1 \text{ NN} + \le 25 \text{ other profiles})$ 

## 5.1 Start up

Power up and Log In.

### 5.2 Preparation

### 5.2.1 Create or select <sup>a</sup> Set

Select a Set of DNA-profiles by entering a search-category, such as a CaseID. Give this set <sup>a</sup> name, say WorkSet.

1f the user wants to continue work on <sup>a</sup> previously defined Set, this can be selected from <sup>a</sup> list of known Sets.

## 5.2.2 Create Match Sets

step 1: create or select the Search Set There are 3 categories of SearchSets:

- 1. AM (ante mortem reference profiles)
- 2. PM (post mortem victim profiles, set 1)
- 3. Pedigree (set of AM kin-profiles)

<sup>&</sup>lt;sup>1</sup> Furthermore there are some basic maintenance functions for manipulation of basic data, profiles, etc.

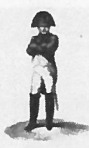

**Owner : NFI** Project Name : Napoleon , Project Number Documentcode<br>Version  $\mathbf{V}$  version : 0.1 **Status Status** Status : Concept

step 2: create or select the batch.

1f the user wants to continue work on <sup>a</sup> previously defined Set, the SearchSets will be already there.

### 5.2.3 Match Setup

Now that the sets are defined (what) the user can enter how the match is to be done. Several parameters and selections can be entered (see requirements) to influence the calculations.

#### 5.3Match and presentation of resuits

Bonaparte will calculate the match-results and presen<sup>t</sup> them in <sup>a</sup> hit-list with only the essential information per hit: Profile ID, proof-value <sup>+</sup> ??. This provides the user with <sup>a</sup> summary of the results.

### 5.4 Analyze match resuits

The hit-list can be analyzed by the user.

The user may double-dick on <sup>a</sup> hit to see the match-details (or press "Details") The user may select a hit from the list and export the results for use outside Napoleon, e.g for comparison purposes (quality).

Hits may be provided with tags to indicate whether it "was matched X-times before", is irrelevant, or other (to be determined).

### 5.5 Adapt settings

If the match did not deliver satisfactory results, the user may go back to step Preparation, to define another match and repea<sup>t</sup> the steps Match and Analyze. In this case the new hit-list will overwrîte the previous hit-list.

### 5.6 Report and Store

Once the user is convinced that <sup>a</sup> match is relevant and complete, it can be reported and stored.

When a Set is stored, the following information is saved:

- .Set,
- .• all SearchSets,
- .Match-configuration,
- **Hits**
- .Pedigrees (if applicable)